# **GENERAL DYNAMICS**

Land Systems

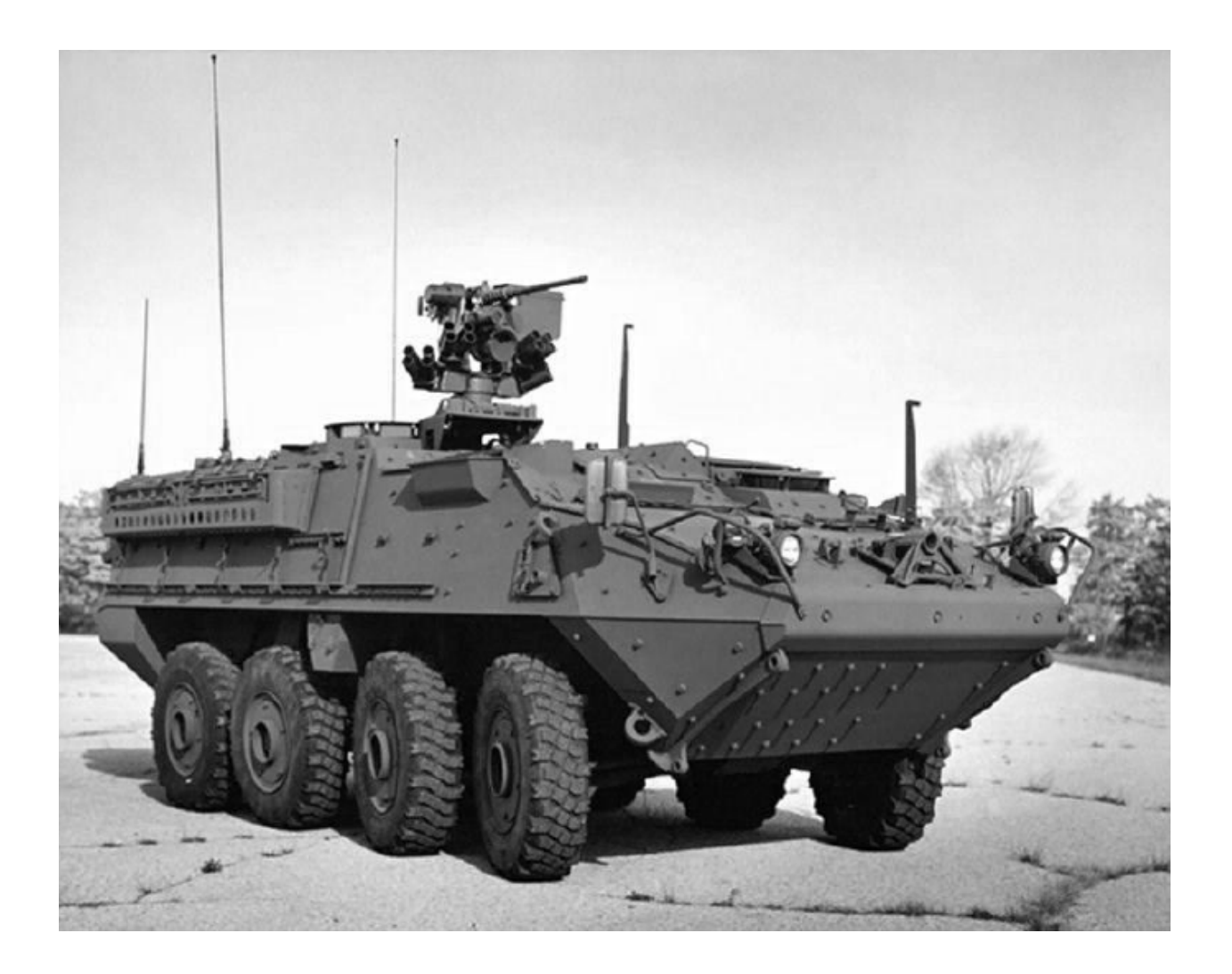

# **Manage Invoices and Payments**

## **Table of Contents**

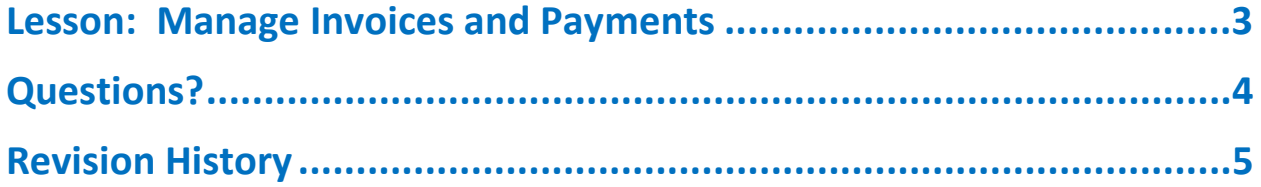

### <span id="page-2-0"></span>**Lesson: Manage Invoices and Payments**

Manage invoices and payments process allows you to view and create invoices / payments.

#### **To view invoices / payments:**

1. Navigate to **Finance** tab (**iSupplier portal** > **Finance** tab). The **Finance** tab displays the following two sections:

- a) View Invoices
- b) View Payments

After selecting the appropriate section, you will be guided to a search page where the invoice / payment can be searched for and viewed.

- 2. The following fields can be used to search:
	- a) **Invoice / Payment Number**: Relevant invoice / payment number
	- b) **PO Number**: Number of the required PO

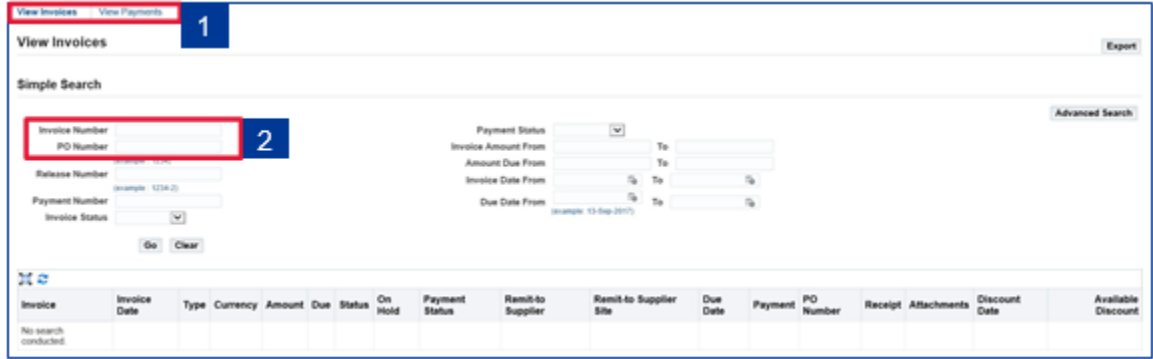

## <span id="page-3-0"></span>**Questions?**

- Oracle utilizes an entirely electronic interface called "iSupplierPortal". All purchasing documents and account information from GDLS are communicated exclusively on this portal.
- All suppliers will need to have a Security Authentication and Oracle iSupplier account registered with GDLS. These usuallyhappen automatically when a supplier is first set up in our purchasing system. No special software aside from Microsoft'sInternet Explorer internet browser is required to access this system.
- The iSupplier portal manages collaboration and communication between GDLS and their suppliers
- A commercial document issued by a buyer to a seller, indicating types, quantities, and agreed prices for products
- Additional fields are now available to capture supplier information: URL, Alternate Contact Name, Alternate Area Code, and Alternate Phone Extension
- Updated new purchase order page displays current order status with drill down capabilities for receipts, invoices and payments
- Supports complex contract terms like retainage, prepayments and advances. Suppliers can view their POs, Invoices, and Payments within the portal

#### Getting Help

 In the event that you have questions regarding the Manage Invoices and Payments portion of iSupplier, please contact your GDLS buyer.

## <span id="page-4-0"></span>**Revision History**

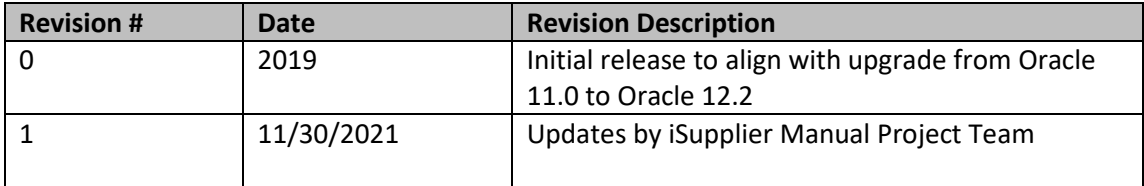